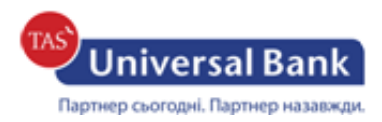

### **Інструкція щодо генерації нового сертифікату**

1. Для створення ключа необхідно перейти за посиланням: <https://ibank.universalbank.com.ua/web/registry.html#key> та натиснути:

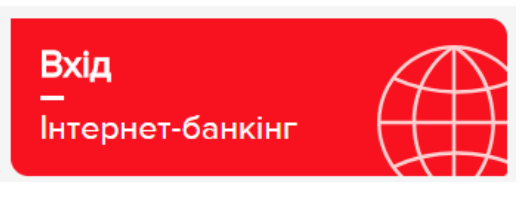

Примітка! У разі виникнення помилки необхідно встановити «розширення» та «плагін», після чого необхідно перезайти в браузер.

# iBank2 uA

Точка входа для корпоративных клиентов банка.

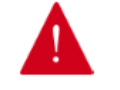

Вход в систему невозможен. Вам необходимо установить надстройку, предлагаемую браузером.

2. Натиснути «Вхід» та обрати наступне:

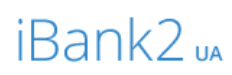

Точка входу для корпоративних клієнтів банку.

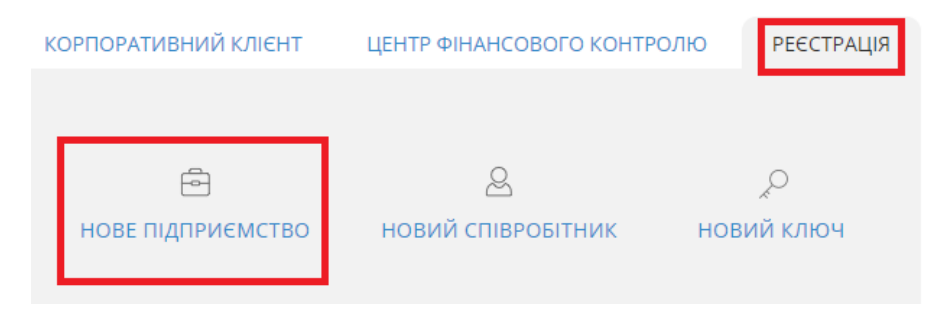

3. Далі необхідно обрати: «Організація» або «ФОП» та заповнити поля у формі.

## *У разі вибору «Організація» поля заповнюються наступним чином:*

## Реєстрація нового клієнта

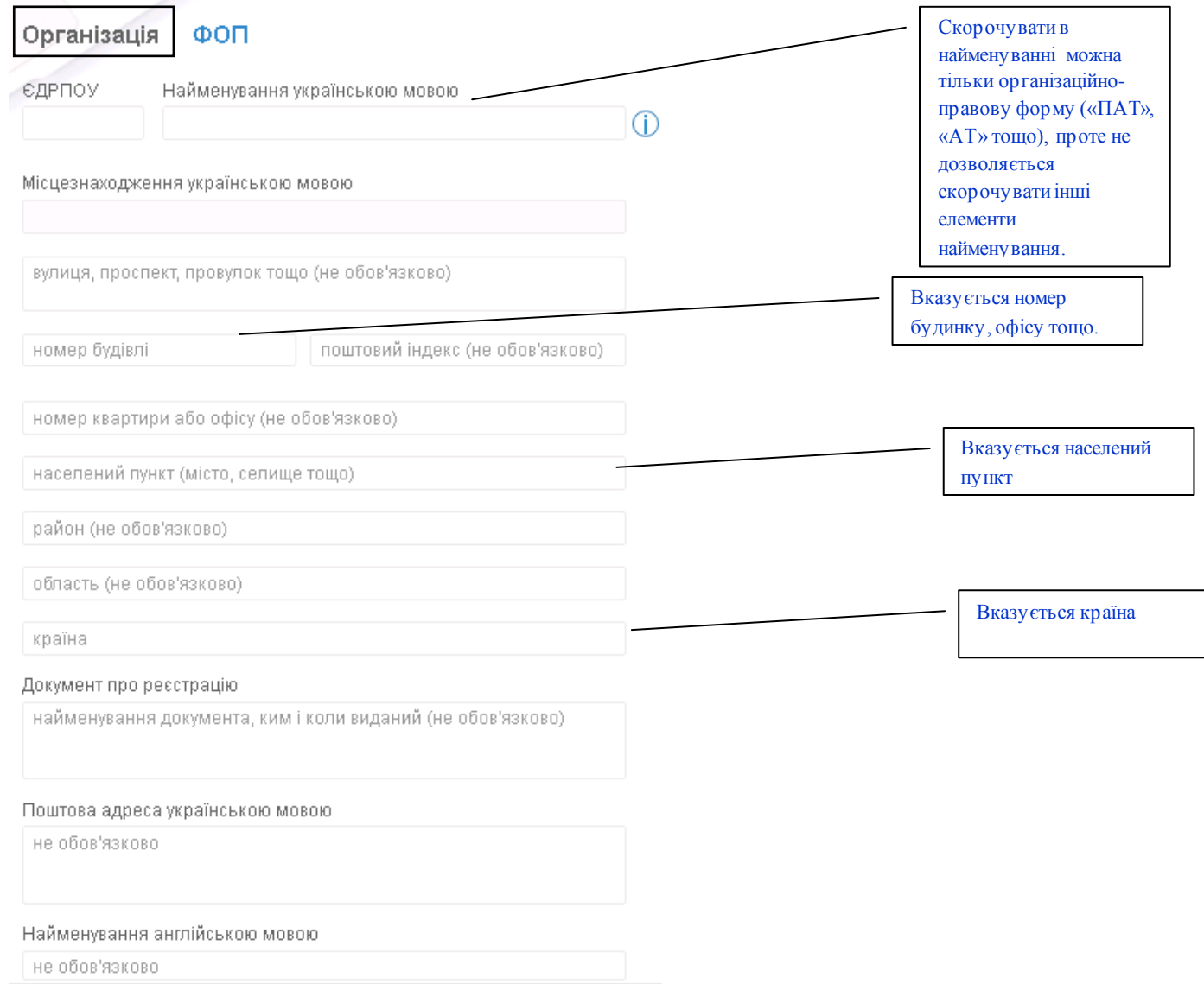

#### Рахунок у банку Зазначається номер відкритого рахунку в АТ Рахунок «УНІВЕРСАЛ БАНК». Номер рахунку зазначено в Валюта  $\ddot{}$ Довідці про відкриття рахунку. UAH  $\ddot{\phantom{0}}$ Найменування банку Потрібно обрати валюту, в якій відкрито рахунок. Власник ключа Зазначається ПІБ власника ключа Наприклад: **Іванов Іван Іванович**  $\Box$ Посада в організації Зазначається посада відповідно до статуту організації. Тип документа, що посвідчує особу Наприклад: Директор не обов'язково

#### Коментар

не обов'язково

### Сховище для нового ключа

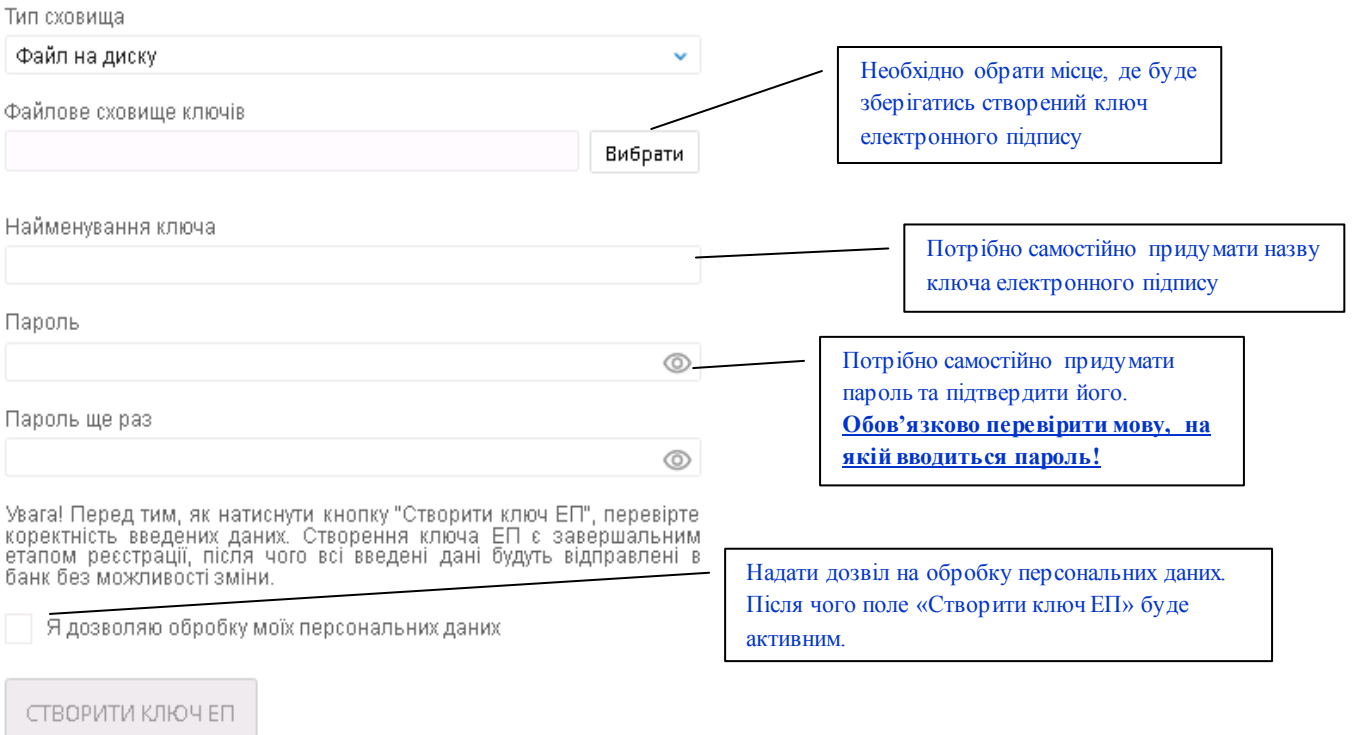

### *У разі вибору «ФОП» поля заповнюються наступним чином:*

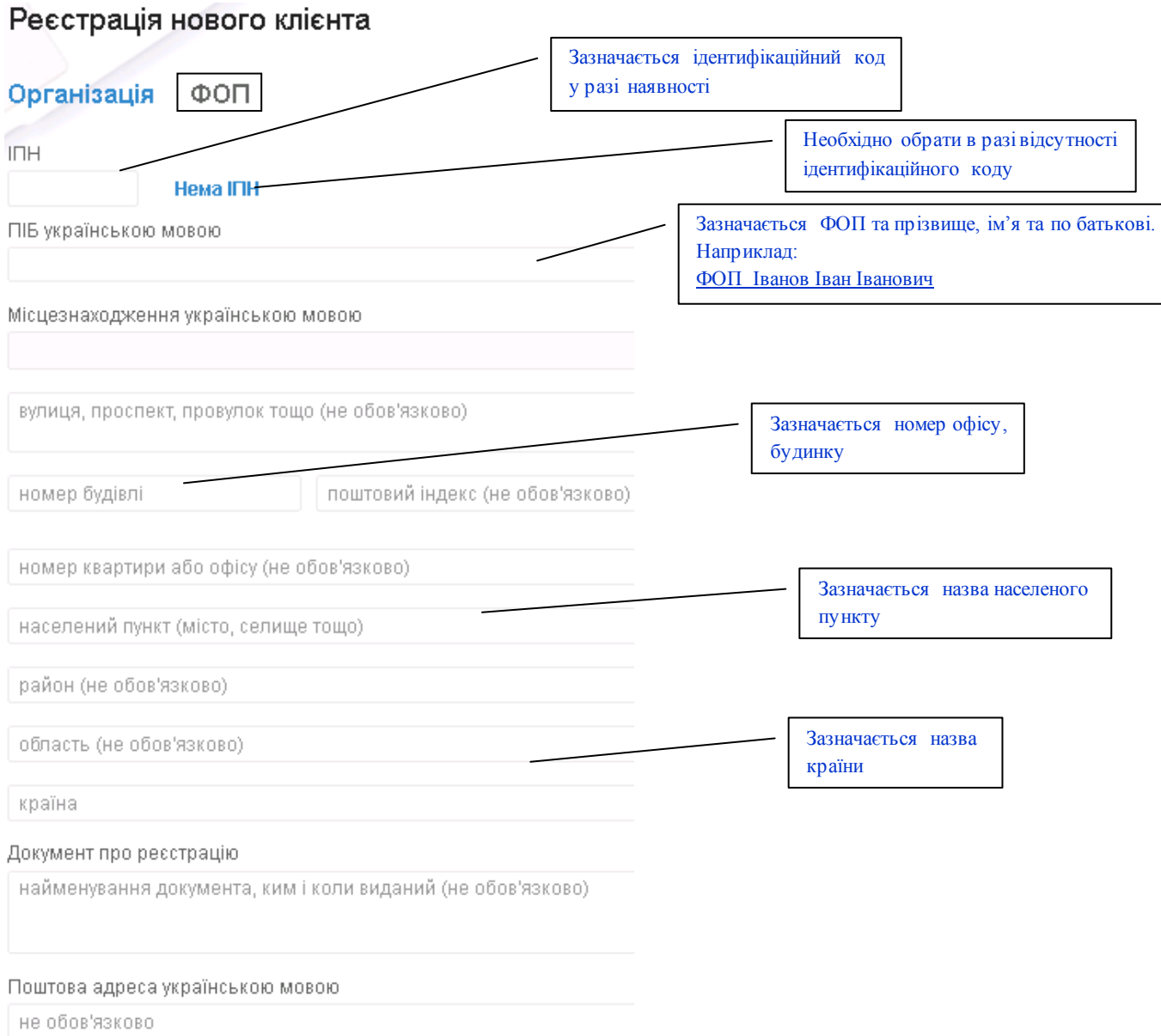

#### ПІБ англійською мовою не обов'язково Місцезнаходження англійською мовою населений пункт (місто, селище тощо) (не обов'язково) Зазначте ПІБ власника ключа Наприклад: **Іванов Іван**  адреса (не обов'язково) **Іванович** Відповідальна особа **TIIE** Зазначається номер телефону, що буде використовуватися для входу у Інтернет-банкінг Телефон E-mail та був зазначений у Заяві на відкриття рахунку Тел. не обов'язково Необхідно придумати блокувальне слово. Блокувальне слово Блокувальне слово буде використовуватися  $\bigcirc$ Завжди **1** (перша для Вашої ідентифікації при зверненнях на група для власника гарячу лінію Банку. Не використовуйте рахунку, Кількість груп підписів під документамиособисті дані (прізвище, ім'я, по батькові, дату  $\vert$  1  $\vert$ відкритого в народження тощо) для кодового слова. УНИВЕРСКИЙ КОРОЛЕЙ (\* 1915)<br>1916 год II (\* 1915)<br>1916 год II (\* 1916) Вказується номер відкритого рахунку в АТ «УНІВЕРСАЛ БАНК». Номер рахунку зазначено Рахунок у банку в Довідці про відкриття рахунку. Потрібно обрати необхідний рахунок, в Рахунок Валюта якому відкрито рахунок. UAH Ŧ.  $\times$ Найменування банку У разі наявності додаткових рахунків, необхідно їх додати. Власник ключа Зазначається ПІБ власника ключа Наприклад: **Іванов Іван Іванович** ПІБ Посада в організації Зазначається: Фізична особапідприємецьТип документа, що посвідчує особу не обов'язково

#### Коментар

не обов'язково

### Сховище для нового ключа

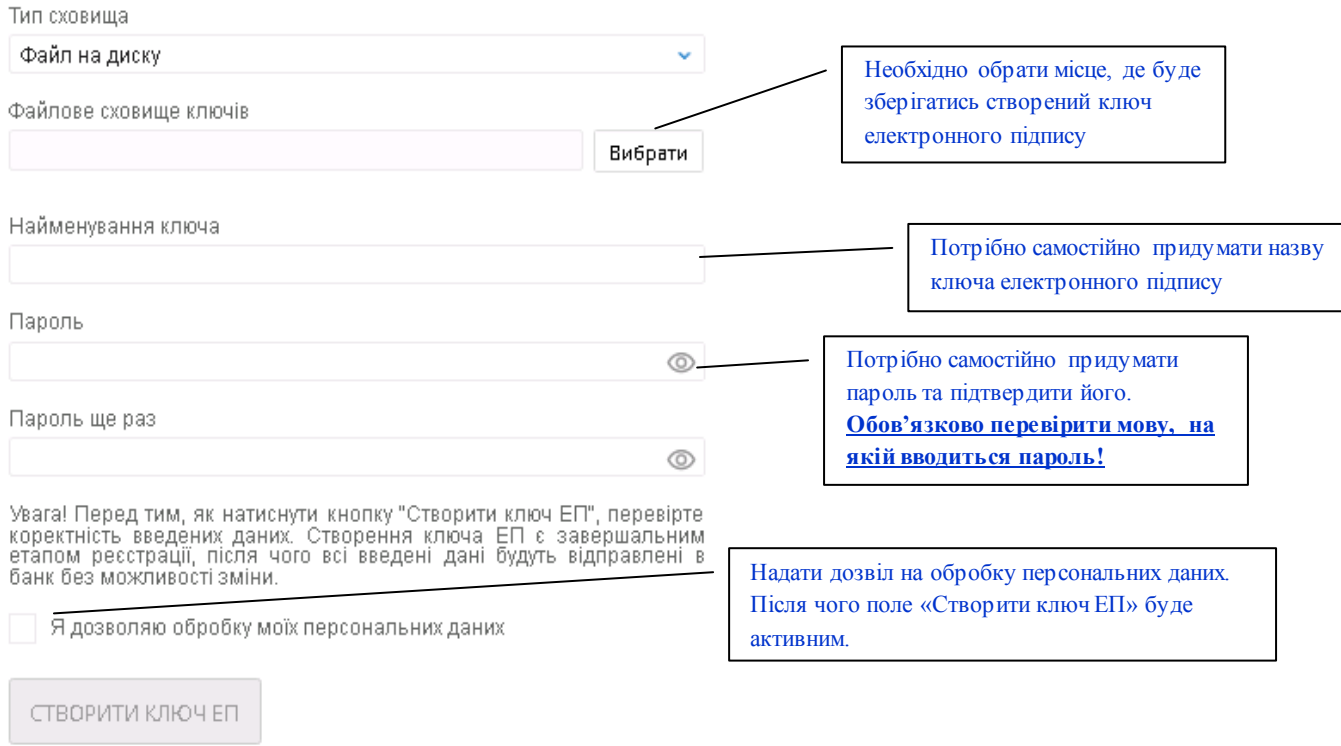

- 4. Роздрукувати, підписати та завірити печаткою (якщо наявність печатки передбачена установчими документами) **сертифікат.**
- 5. **Для активації нових сертифікатів** потрібно обов'язково відвідати відділення Банку, надати роздрукований та підписаний **сертифікат** для його подальшої авторизації.